## **Invoicing Payment reminders**

In "Invoicing" - "Reminders" you can manage and send reminders.

If you do not see this page, your user group has no access to this page, you can change this through "System" - "Rights".

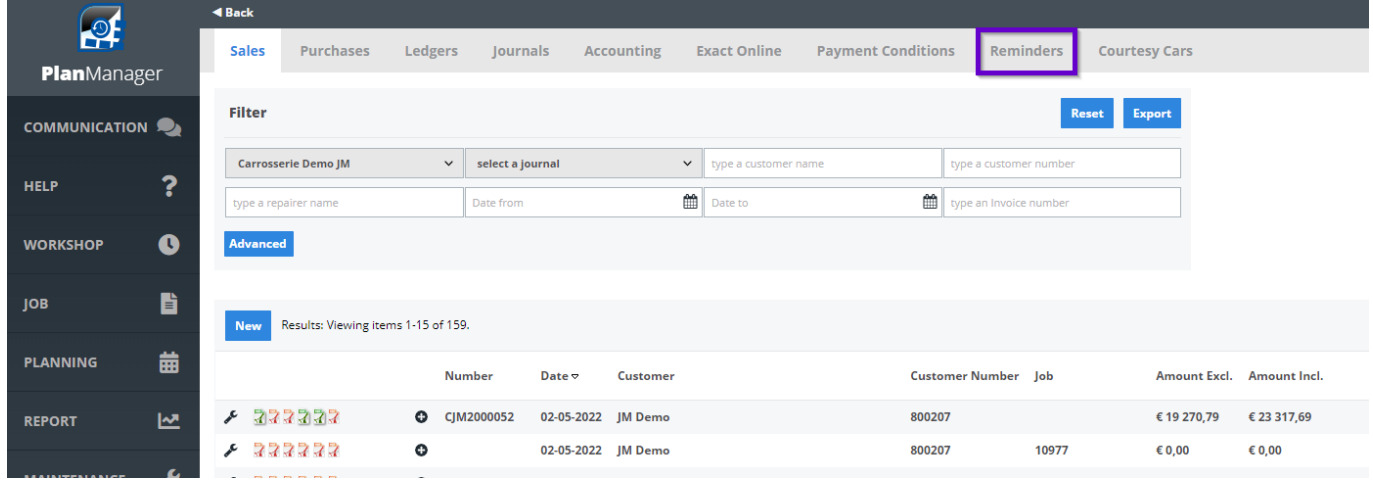

Top of the page you can set how many days ① after the due date of the invoice you want to send the first, second and third reminder.

On the left can filter on your location and reminder type ②. The list ③ on the lower right will show the outstanding invoices. Here you can select ④ the invoices / customers before you send the reminder by e-mail based on the preset communication template.

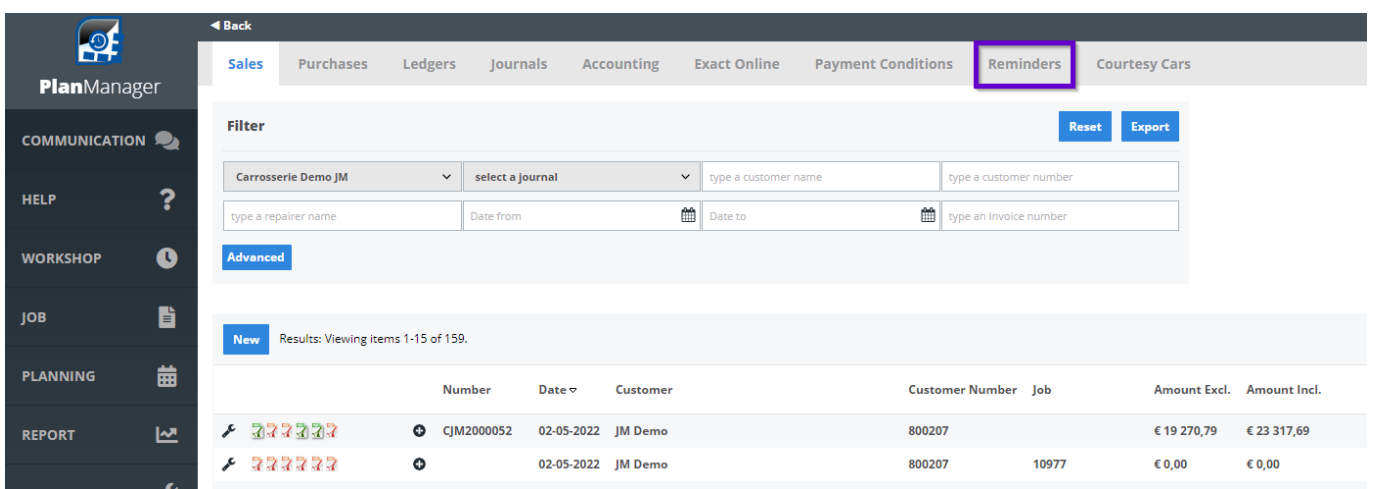

Unique solution ID: #1529 Author: Jean-Marie

> Page 1 / 2 **(c) 2024 InSyPro <christof@insypro.com> | 2024-04-29 13:26** [URL: http://faq.insypro.com/index.php?action=artikel&cat=11&id=506&artlang=en](http://faq.insypro.com/index.php?action=artikel&cat=11&id=506&artlang=en)

## **Invoicing**

Last update: 2022-05-03 15:35

Page 2 / 2 **(c) 2024 InSyPro <christof@insypro.com> | 2024-04-29 13:26** [URL: http://faq.insypro.com/index.php?action=artikel&cat=11&id=506&artlang=en](http://faq.insypro.com/index.php?action=artikel&cat=11&id=506&artlang=en)